**Handleiding bij uw SAM4S kasregister model ER-260(M)** 

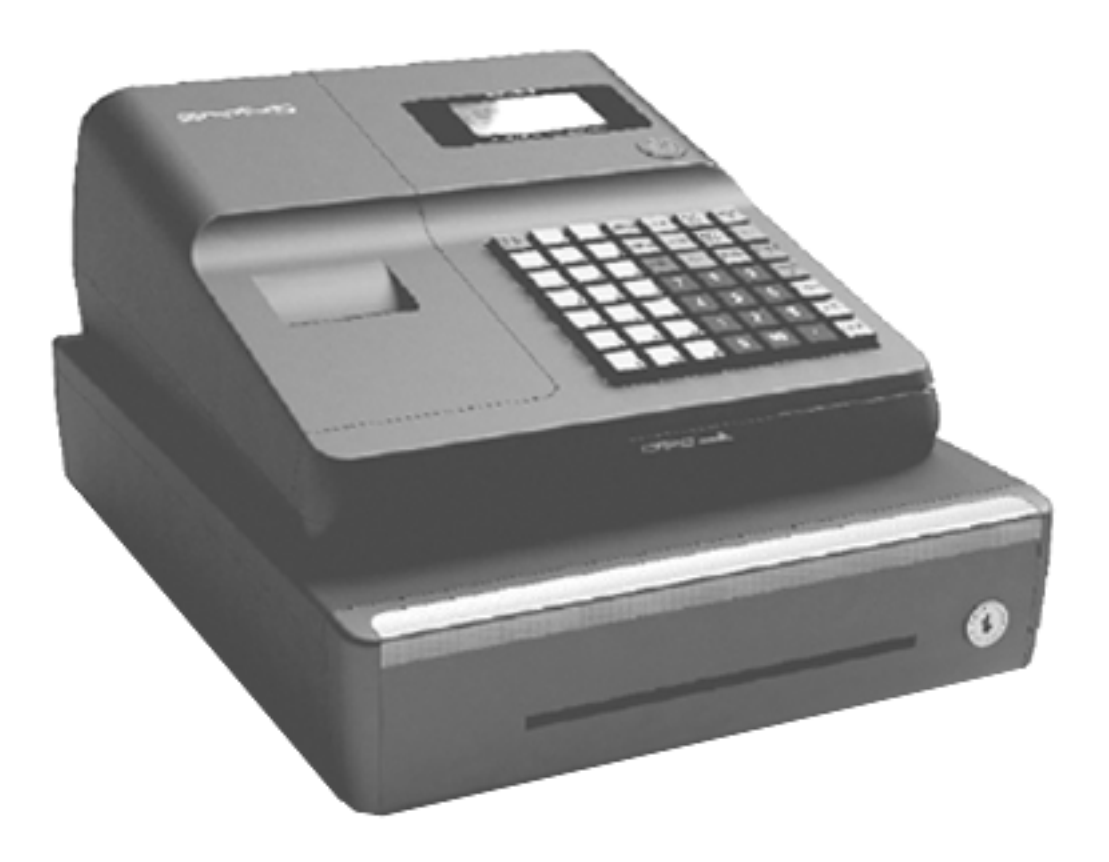

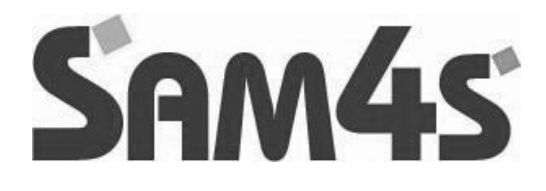

# **Inhoudsopgave**

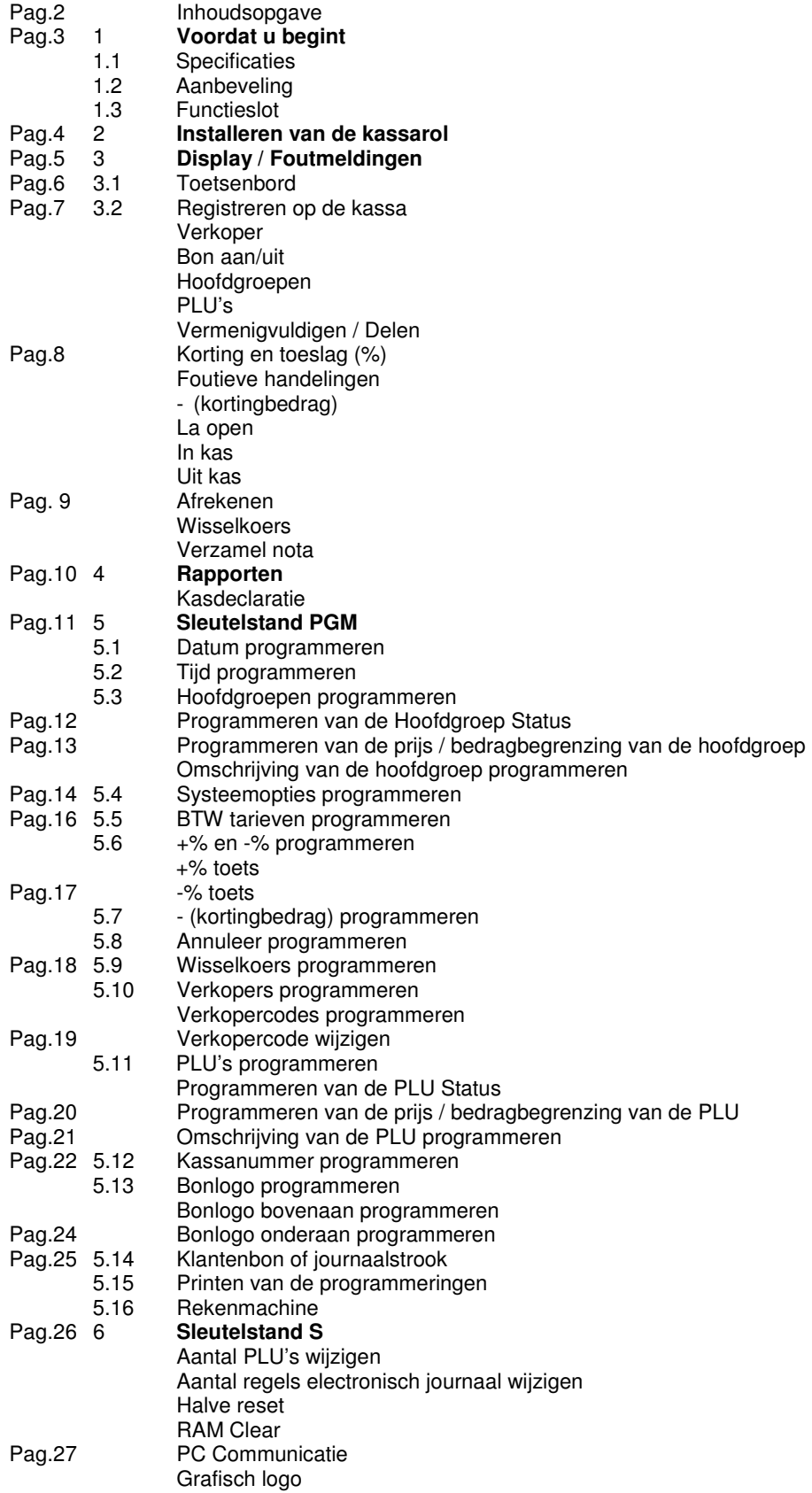

#### **Milieu**

Dit apparaat is gekenmerkt in overeenstemming met de Europese MI richtlijn 2002/96/EG betreffende afgedankte electrische en electronische apparatuur (waste electrical and electronic equipment - WEEE). De richtlijn geeft het kader aan voor de in de EU geldige terugneming en verwerking van oude apparaten. Vraag uw speciaalzaak om actuele informatie over het afvoeren van afval.

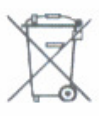

## **1. Voordat u begint**

In dit hoofdstuk worden de diverse onderdelen van de kassa beschreven en worden de specificaties weergegeven.

## **1.1 Specificaties**

Printer Print snelheid Papierrol Toetsenbord

Interface Geldlade Afmetingen Gewicht

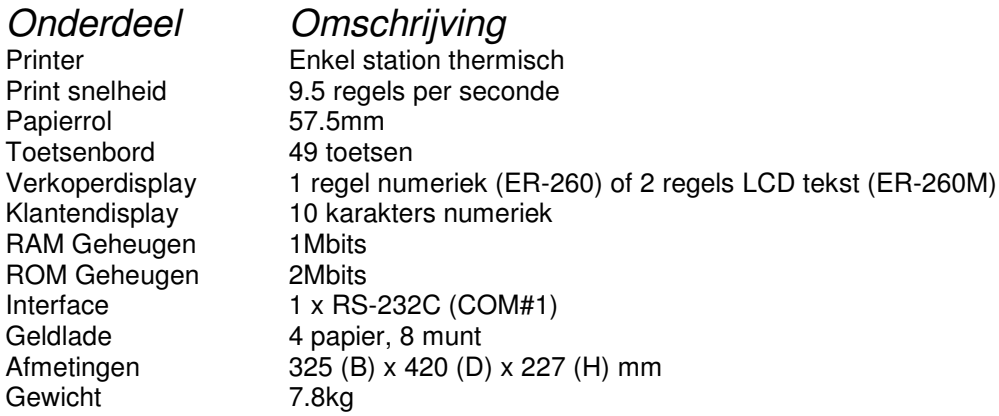

## **1.2 Aanbeveling**

- Plaats de kassa niet in een omgeving die: Vochtig is In direct zonlicht staat Naast apparaten die sterke electromagnetische velden opwekken
- Gebruik de kassa niet met natte handen
- Probeer de kassa nooit zelf te repareren, laat dit aan een vakman over
- Sluit de kassa op een aparte stroomgroep aan om storing van andere apparaten te voorkomen

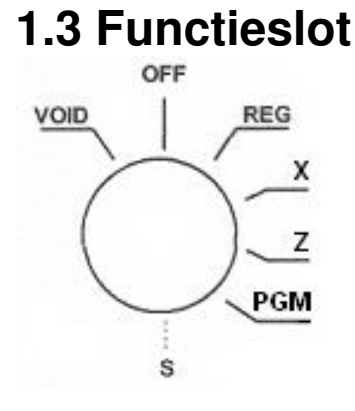

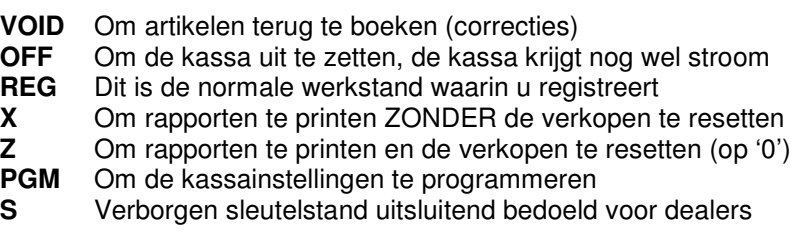

#### **SLEUTELS:**

Bij de ER-260(M) worden twee setjes sleutels geleverd. Elke setje bestaat uit de volgende sleutels:

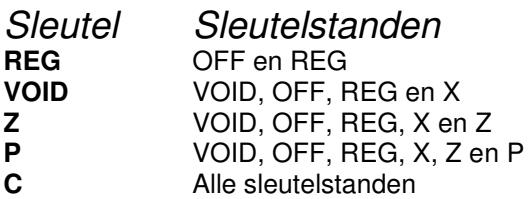

## **2 Installeren van de kassarol**

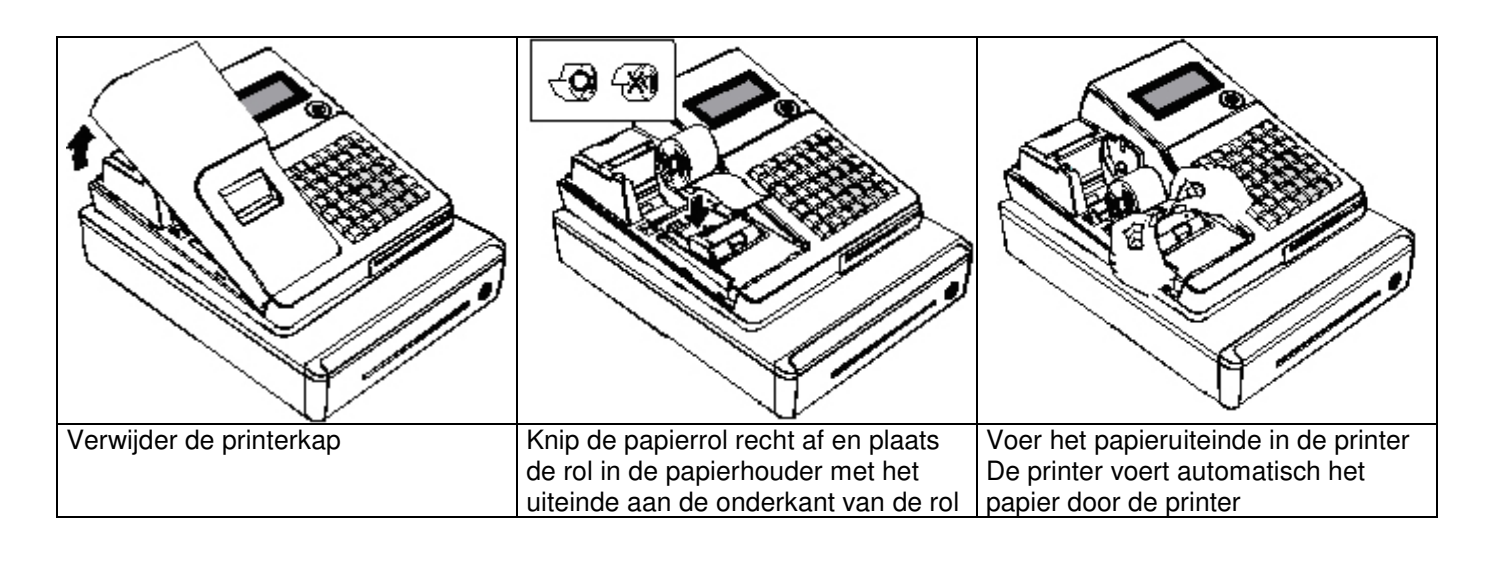

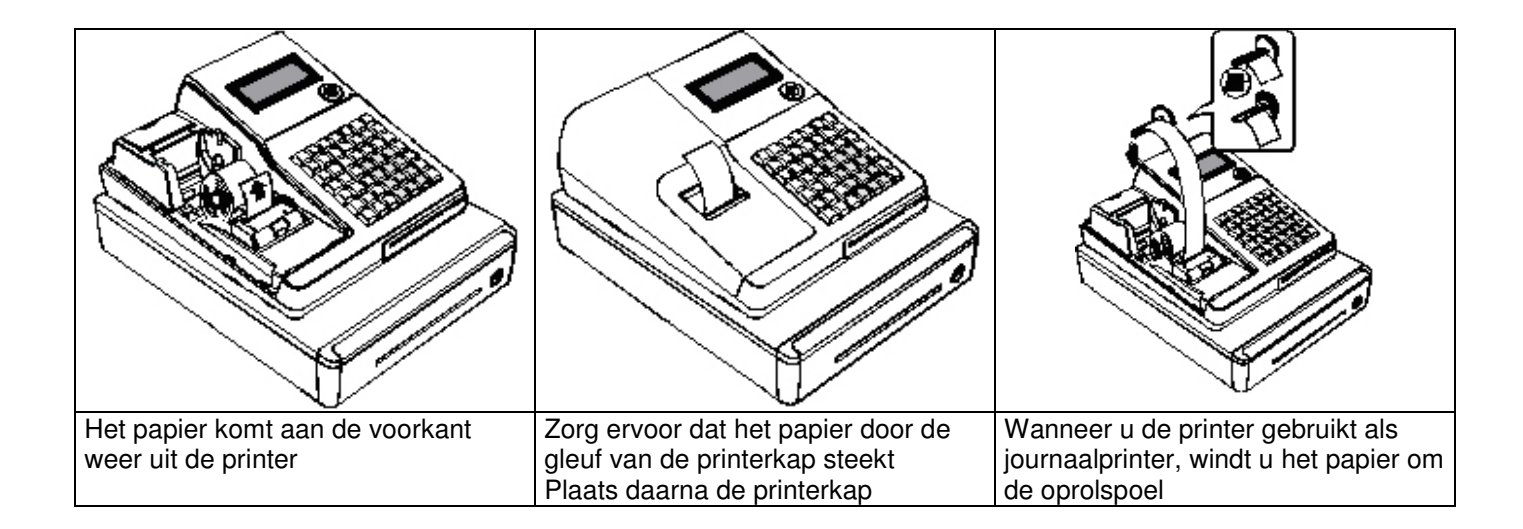

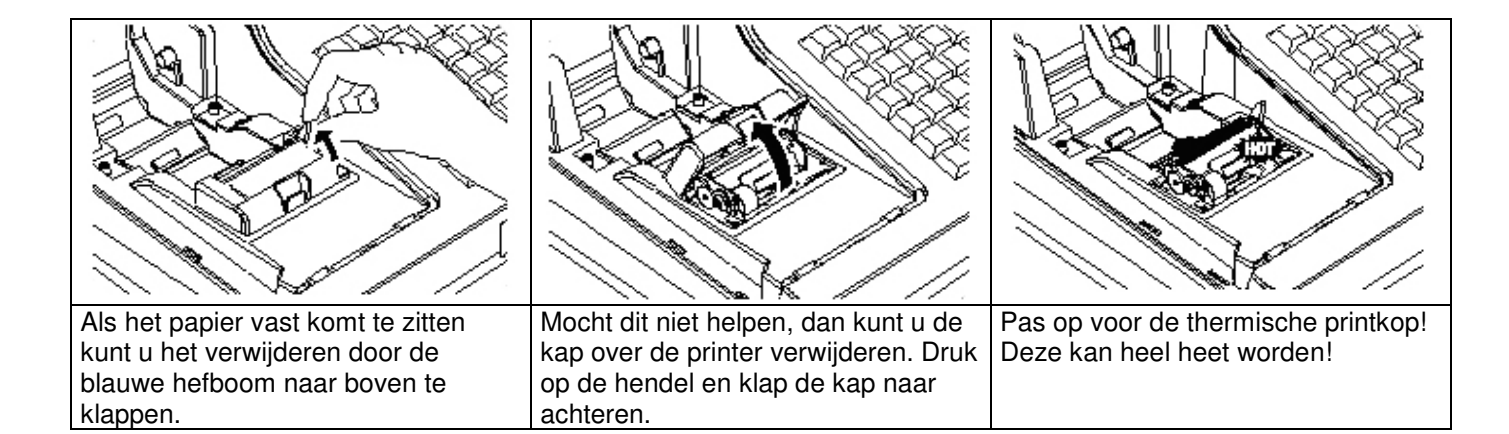

# **3 Display / Foutmeldingen**

De **ER-260M** heeft een LCD display met twee regels tekst (verkoperdisplay) en een numeriek klantendisplay. In het verkoperdisplay kan o.a. de volgende informatie verschijnen:

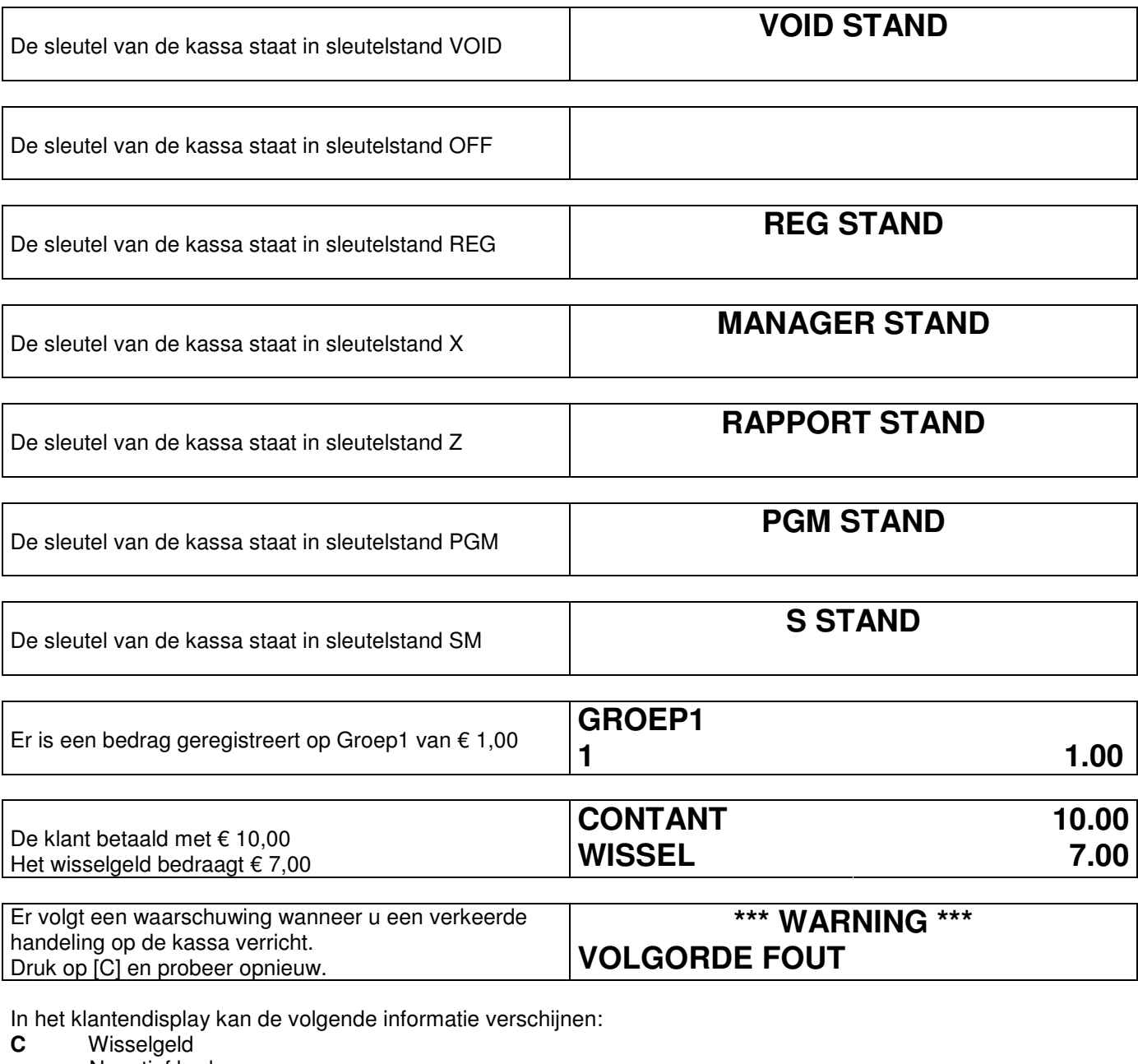

- Negatief bedrag<br> **Sub** Sub totaal bedra **Sub** Sub totaal bedrag

- 
- **=** Totaal afgerekend bedrag

De **ER-260** heeft een display met één regel numerieke karakters (cijfers).

- In het verkoperdisplay kan o.a. de volgende informatie verschijnen:<br>
C Wisselaeld
- **C** Wisselgeld<br>**E** Fout
- **E** Fout
- **-** Negatieve invoer
- **=** Totaal bedrag
- **E1** Foutieve invoer; druk op [C] en probeer opnieuw<br>**E3** Printer fout: haal het papier uit de printer, voer he
- **E3** Printer fout; haal het papier uit de printer, voer het opnieuw door de printer heen<br>**E4** SKU# verplicht invoeren
- **E4** SKU# verplicht invoeren<br>**E5** Kasdeclaratie verplicht o
- **E5** Kasdeclaratie verplicht om een rapport te kunnen printen
- **E6** Geldlade staat open. Sluit de geldlade
- **E8** Geen papier in de printer. Plaats een nieuwe papierrol

# **3.1 Toetsenbord**

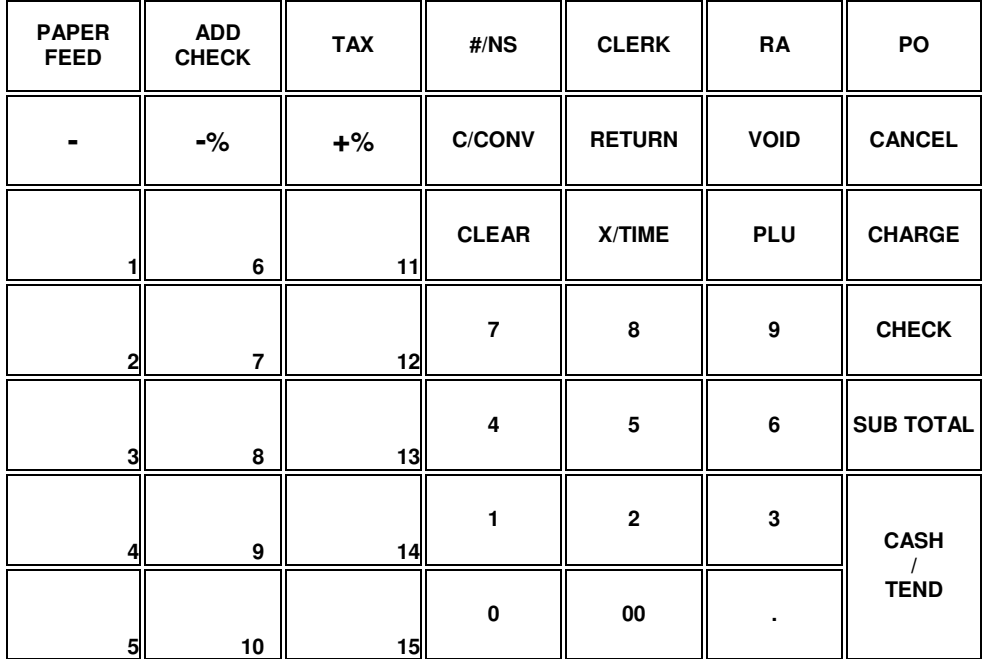

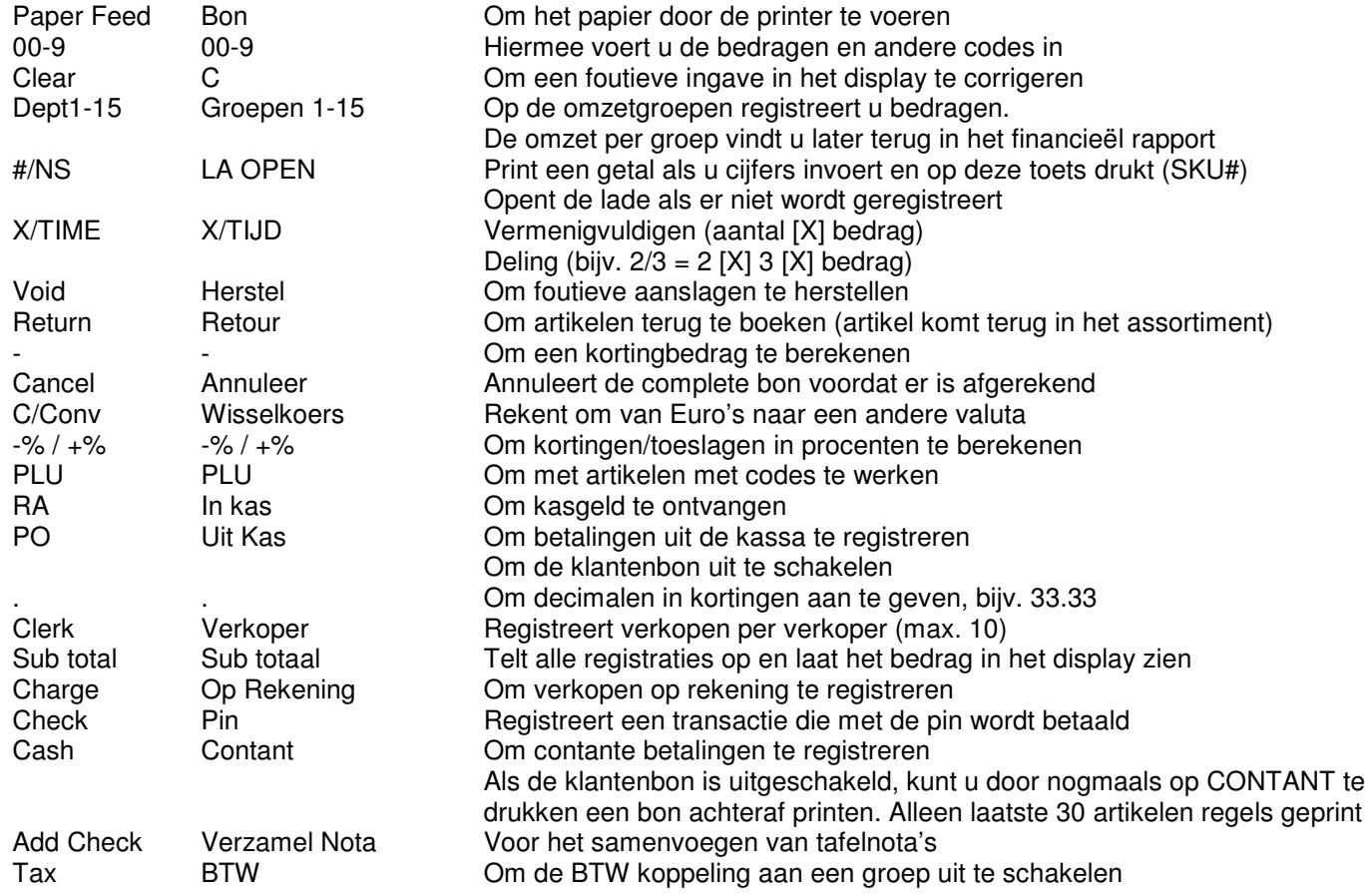

# **3.2 Registreren op de kassa**

#### Verkoper:

Afhankelijk van de programmering van de kassa moet na elke transactie een verkoper zich aanmelden of een verkoper hoeft zich pas aan te melden nadat een andere zich heeft afgemeld. In totaal 10 verschillende verkopers kunnen zich aanmelden op de kassa.

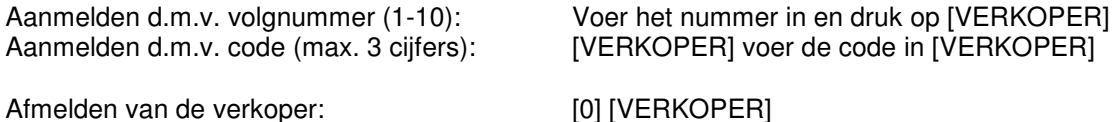

## Bon aan/uit:

U kunt ervoor kiezen om standaard de klantenbon aan of uit te zetten. Als de klantenbon uit staat, kunt u toch een bon printen door na de registratie op [CONTANT] te drukken. Alleen de laatste 30 geregistreerde artikelen worden geprint op een bon achteraf! Een regel met puntjes wordt geprint omt te laten zien dat de bon niet compleet is. **Deze optie werkt alleen wanneer systeemoptie 17 =1** 

Klantenbon uitschakelen:<br>Klantenbon inschakelen: Sleutel in REG, druk op [UIT KAS]<br>Sleutel in REG, druk op [UIT KAS] Sleutel in REG, druk op [UIT KAS]

### Hoofdgroepen:

Er zijn 15 hoofdgroepen waar u omzet op kunt boeken. Voer een bedrag in (geen decimale punt gebruiken, dus € 1,25 invoeren als 125) en druk op een hoofdgroep. Wanneer een hoofdgroep een vaste prijs heeft kunt u direct op de toets drukken zonder een prijs in te voeren.

#### $PIU's'$

Het registreren van artikelen (PLU's) kan door middel van het invoeren van een nummer en op [PLU] drukken

PLU niet op toetsenbord met vaste prijs:

PLU zonder vaste prijs:<br>
PLU niet op toetsenbord met vaste prijs:<br>
Voer het nummer in, [PLU]<br>
Voer het nummer in, [PLU]

### Vermenigvuldigen / Delen:

Vermenigvuldigen kan zowel met hele getallen als met cijfers achter de komma. U moet de [.] gebruiken om cijfers achter de komma te kunnen registreren. U kunt max. vier cijfers voor de komma en drie na de komma invoeren. Delen komt bijvoorbeeld voor wanneer u een gedeelte van een verpakking met meer stuks wilt verkopen. Bijvoorbeeld wanneer u uit een verpakking van 12 stuks 5 wilt verkopen, terwijl de verpakking per 12 is geprijsd.

#### **VERMENIGVULDIGEN OP EEN GROEP ZONDER VASTE PRIJS**

Voer het aantal in, druk op [X], voer een bedrag in en druk op een hoofdgroep Bijv.: [5] [X] [1][2][5] [GROEP1] registreert een bedrag van 5 x  $\epsilon$  1,25 =  $\epsilon$  6.25 op hoofdgroep1

#### **VERMENIGVULDIGEN OP EEN GROEP MET VASTE PRIJS**

Voer het aantal in, druk op [X], druk op een hoofdgroep Bijv.: [5] [X] [GROEP1] registreert 5 x het vaste bedrag op hoofdgroep1

#### **DELING OP EEN GROEP ZONDER VASTE PRIJS**

Voer aantal in wat u wilt verkopen, druk op [X], voer totaal aantal in, druk op [X], voer bedrag in, druk op hoofdgrp Bijv.: [5] [X] [1][2] [X] [1][2][5] [GROEP1] registreert een bedrag van 5/12 x € 1,25 = € 0,52 op hoofdgroep1

#### **DELEN OP EEN GROEP MET VASTE PRIJS**

Voer aantal in wat u wilt verkopen, druk op [X], voer totaal aantal in, druk op [X], druk op een hoofdgroep Bijv.: [5] [X] [1][2] [X] [GROEP1] registreert een aantal van 5/12 x het vaste op hoofdgroep1

### Korting en toeslag (%):

Op het toetsenbord ziet u twee percentage toetsen: [-%] (kortingspercentage) en [+%] (toeslagpercentage). U kunt een vast percentage programmeren onder een toets of een vrij tarief invoeren. Korting en toeslag kunt u berekenen over een artikel of over het sub totaal bedrag.

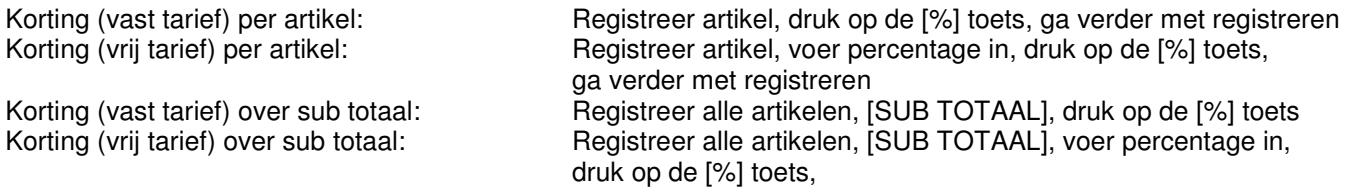

#### Foutieve handelingen:

[RETOUR] wordt gebruikt om artikelen terug te boeken die terugkomen in het assortiment. Meestal betreft het hier een ruiling van de klant.<br>Terugboeken met [RETOUR]:

[RETOUR], voer bedrag in, druk op de toets van het artikel / voer de code in en druk op [PLU] / scan het artikel

[HERSTEL] wordt gebruikt om de laatste aanslag of een eerder gemaakte aanslag terug te boeken.<br>Laatste aanslag direct terugboeken: [HERSTEL] Laatste aanslag direct terugboeken: Eerdere aanslag terugboeken: [HERSTEL], voer bedrag in, druk op de toets van de hoofdgroep

[ANNULEER] wordt gebruikt om de hele bon te annuleren. Dit kan alleen als er nog niet is afgerekenend. Annuleren van de gehele bon: Druk na het registreren van alle artikelen op [ANNULEER]

Sleutelstand VOID kan ook worden gebruikt voor het terugboeken van artikelen (i.p.v. [HERSTEL]). Gebruik maken van deze sleutelstand kan niet tijdens een registratie. Eerst moet de registratie worden afgemaakt voordat u de sleutel kunt omdraaien naar sleutelstand VOID en artikelen kunt terugboeken. Sleutel in stand VOID, registreer artikel(en), afrekenen

#### - (kortingbedrag):

U kunt een kortingbedrag berekenen over een artikel of over het sub totaal bedrag. Kortingbedrag over een artikel: Registreer artikel, voer bedrag in, druk op de [-] toets,

ga verder met registreren Kortingbedrag over sub totaal: Registreer alle artikelen, druk op [SUB TOTAAL], voer bedrag in, druk op de [-] toets

#### La open:

[LA OPEN] wordt niet alleen gebruikt om de lade direct te openen als er niet wordt geregistreert, maar ook om een bepaald nummer op de de kassabon te printen. Dit kan bijvoorbeeld een nummer op een cheque zijn als de klant met een cheque betaald. Het invoeren van een nummer kan gedurende een registratie. Wanneer u direct op [LA OPEN] drukt gaat de geldlade open.

Wanneer u eerst cijfers invoert en daarna op [LA OPEN] drukt, registreert u de reeks cijfers op de bon.

#### In kas:

[IN KAS] wordt gebruikt als er geld buiten een registratie om in de kassa wordt gedeponeerd. Dit gebeurt meestal als een klant een rekening wil betalen, of als er teveel geld uit de kassa is gehaald (met [UIT KAS]).

Gebruiken van [IN KAS]: voer bedrag in en druk op [IN KAS]

#### Uit kas:

[UIT KAS] wordt gebruikt als er geld uit de kassa wordt gehaald. Dit gebeurt meestal als een leverancier direct betaald moet worden, of als er bepaalde artikelen voor de zaak gekocht moeten worden (nieuwe lamp).

Gebruiken van [UIT KAS]: voer bedrag in en druk op [UIT KAS]

### Afrekenen:

Afrekenen is mogelijk met de toetsen [CONTANT], [PIN], [OP REK.]. Tevens is wisselgeldberekening mogelijk en uitbetaling van een cheque voor kontant geld. Ook het op verschillende manieren betalen van het totaal bedrag is mogelijk (gescheiden betalen). Bijv. een gedeelte kontant en een gedeelte met de pin.

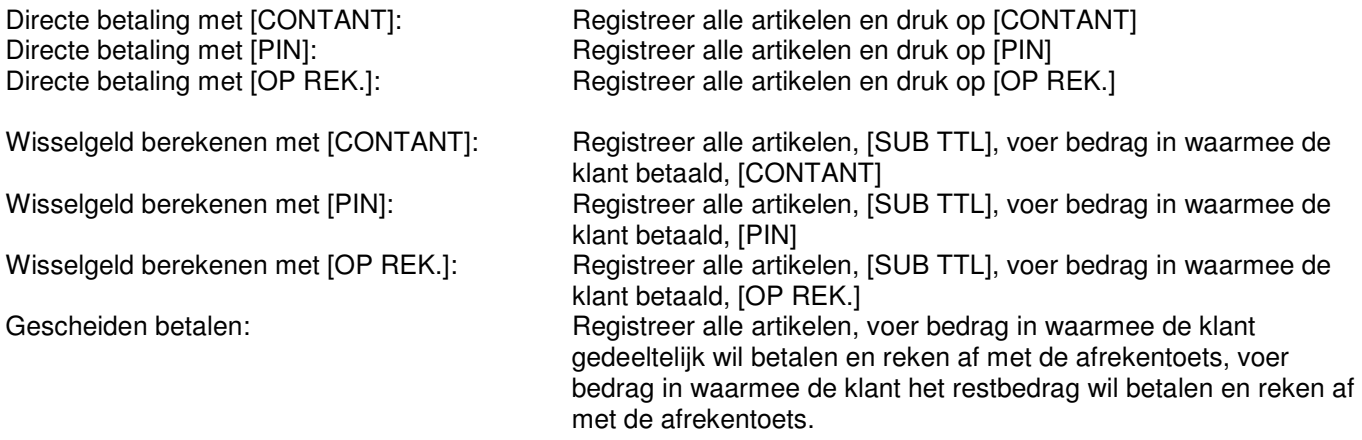

#### Wisselkoersen:

Het is mogelijk om het totaal bedrag om te rekenen naar een andere valuta (bijv. Amerikaanse Dollars). Het wisselgeld wordt wel weer omgerekend naar Euro's.

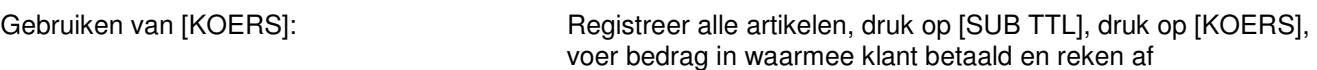

#### Verzamel nota:

Deze handeling wordt gebruikt wanneer een klant bijvoorbeeld ook boodschappen doet voor een ander. Er worden aparte bonnen gemaakt per klant en nog een totale bon met sub totaal en totaal bedrag. Registeer eerst alle artikelen voor de ene persoon , druk op [VERZ. NOTA], printer print nu een complete bon, registreer daarna alle artikelen voor de andere persoon, druk op [VERZ. NOTA], printer print wederom een complete bon. Druk op [SUB TTL] en reken af. Er volgt nog een bon met het sub totaal en totaal bedrag.

# **4 Rapporten**

Uw kassa houdt alle verkopen en transacties keurig voor u bij. Er zijn 2 soorten rapporten die u kunt printen:

X Rapport U krijgt een overzicht van de verkopen zonder deze verkopen te resetten. Wanneer u verder gaat met registreren worden de 'nieuwe' verkopen bij de 'oude' verkopen opgeteld.

 X Rapport wordt meestal tussen de middag geprint voor een verkoopoverzicht van de morgen Z Rapport U krijgt een overzicht van de verkopen en deze verkopen worden wel gereset. Wanneer u verder gaat met registreren worden de 'nieuwe' verkopen niet bij de 'oude' verkopen opgeteld. Z Rapport wordt meestal aan het eind van de dag geprint voor een totaal overzicht van de dag.

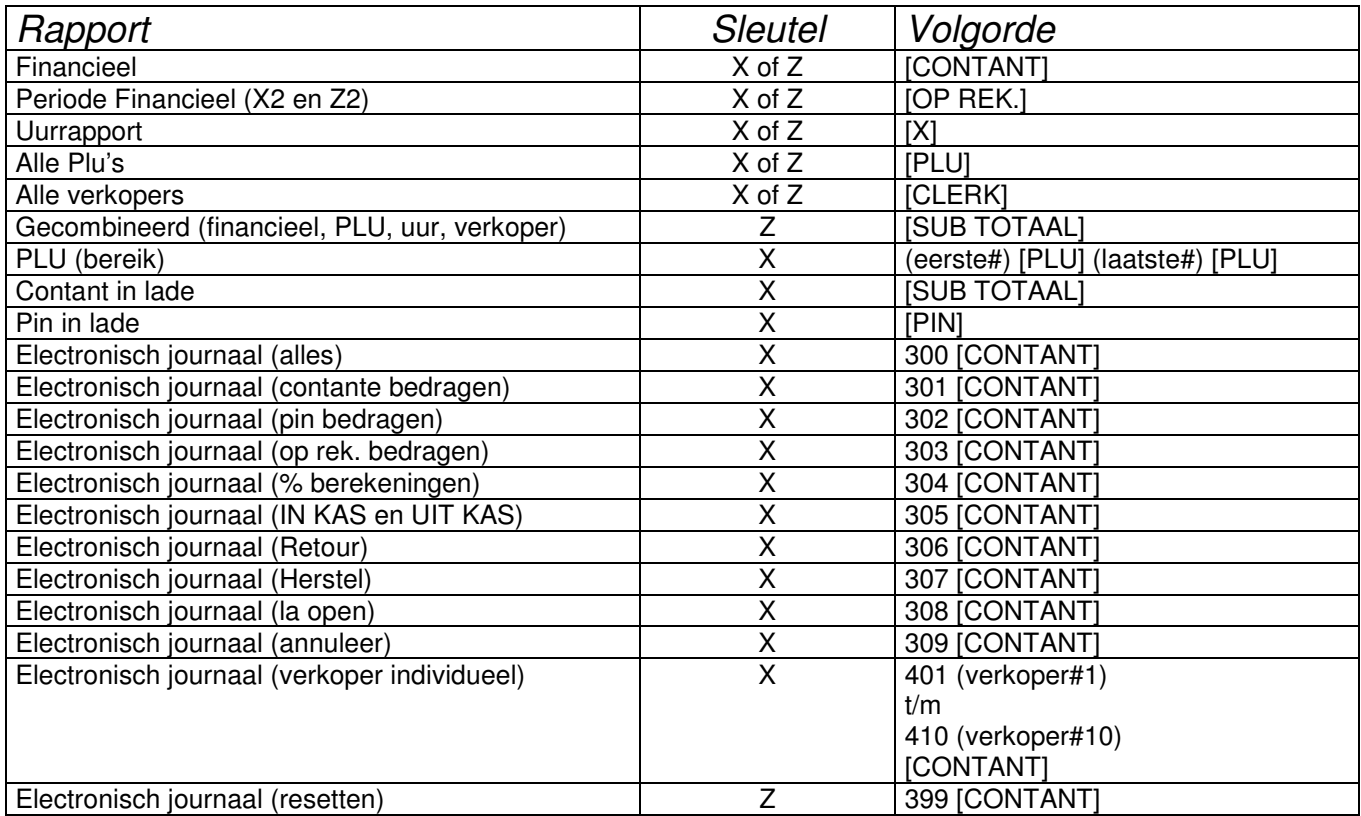

Zet de sleutel in de juiste stand, (voer de code) in en druk op de toets.

- Bijv.: U wilt een X-Rapport printen van verkoper#4
	- Zet de sleutel in de stand X, toets in 406 en druk op [CONTANT]

### Kasdeclaratie:

Onder kasdeclaratie verstaan we het tellen van de inhoud van de geldlade, vervolgens het invoeren van die bedragen op de kassa, daarna het printen van het eventuele kasverschil en daarna het printen van het financieel rapport.

- Tel al het contante geld in de kassa bij elkaar op
- Zet de sleutel in de stand X
- Voer het totale contante bedrag in
- Druk op [SUB TTL]
- De kassa print nu een bon met daarop het eventuele kasverschil
- Druk op [CONTANT] om het financieele rapport te printen

# **5 Sleutelstand PGM**

De volgende instellingen kunt u programmeren in sleutelstand PGM:

- 1) Datum
- 2) Tijd
- 3) Hoofdgroepen
- 4) Systeemopties
- 5) BTW
- 6)  $+$ % en  $-$ %
- 7) (kortingbedrag)
- 8) Annuleer
- 9) Wisselkoers
- 10) Verkopers
- 11) PLU's
- 12) Kassanummer
- 13) Bonlogo
- 14) Klantenbon of journaalstrook
- 15) Printen van programmeringen
- 16) Rekenmachine

## **5.1 Datum programmeren**

- Zet de sleutel in de stand PGM
- Voer de datum in (DDMMJJ) en druk op [X]
- Druk op [CONTANT]

Bijvoorbeeld: U wilt de datum programmeren als 15 januari 2007

- Zet de sleutel in de stand PGM
- [1][5][0][1][0][7], druk op [X]
- Druk op [CONTANT]

## **5.2 Tijd programmeren**

- Zet de sleutel in de stand PGM
- Voer de tijd in (UUMM) en druk op [X]
- Druk op [CONTANT]

Bijvoorbeeld: U wilt de tijd programmeren als 14:55

- Zet de sleutel in de stand PGM
- [1][4][5][5], druk op [X]
- Druk op [CONTANT]

## **5.3 Hoofdgroepen programmeren**

De ER-260(M) heeft 15 hoofdgroepen op het toetsenbord. Wanneer u gebruik maakt van PLUs (bijv. artikelen met barcodes), dan moeten deze artikelen worden gekoppeld aan een hoofdgroep. De omzetgegevens van de hoofdgroepen vindt u terug in de rapporten.

In de status van de hoofdgroep bepaalt u wel of niet per hoofdgroep de volgende instellingen:

- Negatief (bijv. voor statiegeld) bedrag
- SKU# (cijferreeks) verplicht invoeren
- Uitschakelen van de hoofdgroep
- Vaste prijs
- Overschrijven van de vaste prijs
- Enkel verkoop (automatisch afrekenen)
- BTW koppeling
- Sturen naar de aangesloten keukenprinter

Standaard staat de hoofdgroep status van elke hoofdgroep op de waarde 0000.

### Programmeren van de Hoofdgroep Status:

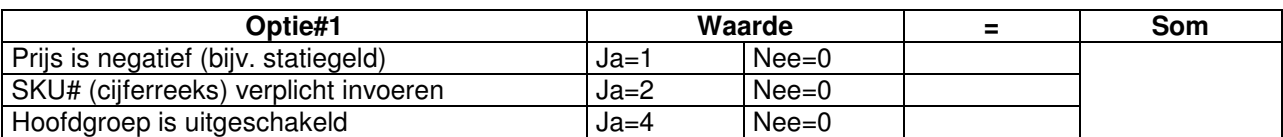

- Tel de bovenstaande waardes op en voer de som in (0-7)
- Bijvoorbeeld:

Prijs is negatief (waarde  $= 1$ )

SKU# niet verplicht invoeren (waarde = 0)

Hoofdgroep is niet uitgeschakeld (waarde = 0)

Opgetelde waarde =  $1 + 0 + 0 = 1$ ; dus u moet nu 1 invoeren

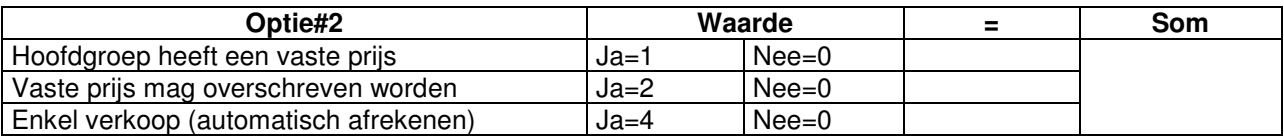

• Tel de bovenstaande waardes op en voer de som in (0-7)

• Bijvoorbeeld:

De hoofdgroep heeft een vaste prijs (waarde = 1)

De vaste prijs mag overschreven worden door een andere prijs (waarde = 2)

Geen enkel verkoop (waarde  $= 0$ )

Opgetelde waarde =  $1 + 2 + 0 = 3$ ; dus u moet nu 3 invoeren

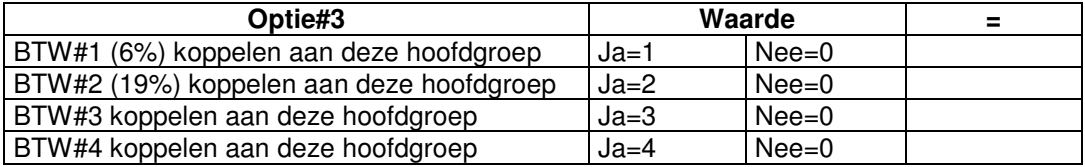

- U kunt slechts één BTW tarief koppelen aan de hoofdgroep
- Maak uw keuze welk BTW tarief u wilt koppelen en voer deze waarde in
- Bijvoorbeeld: BTW#2 (19%) moet gekoppeld worden aan de hoofdgroep
	- Dus u moet nu 2 invoeren

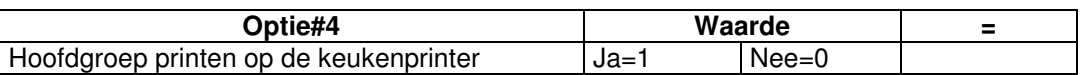

• Maak uw keuze of u de hoofdgroep wel of niet wilt laten printen op de aangesloten keukenprinter

• Bijvoorbeeld:

Er is geen keukenprinter aangesloten, dus de hoofgroep moet ook niet op de keukenprinter worden geprint Dus u moet nu 0 invoeren

Het programmeren gaat nu als volgt:

- Zet de sleutel in de stand PGM
- Toets in: 100
- Druk op [SUB TOTAAL]
- Voer de totale waarde (som) van optie#1 in  $\cdots$  (\*\*\* in het bovenstaande voorbeeld is dit 1 \*\*\*)
- Voer de totale waarde (som) van optie#2 in  $(***$  in het bovenstaande voorbeeld is dit 3 \*\*\*)
- Voer de totale waarde (som) van optie#3 in (\*\*\* in het bovenstaande voorbeeld is dit 2 \*\*\*)
- Voer de totale waarde (som) van optie#4 in (\*\*\* in het bovenstaande voorbeeld is dit 0 \*\*\*)
- Druk op [X]
- Druk op de toets van de hoofdgroep waarvan u de status wilt programmeren
- Druk op [CONTANT]
- Herhaal bovenstaande voor alle hoofdgroepen waarvan u de status wilt programmeren

Volgens het bovenstaande voorbeeld moet u dus intoetsen:

• Sleutel in PGM

• [1][0][0] [SUB TOTAAL] [1][3][2][0] [X] [(druk op een toets van een hoofdgroep)] [CONTANT]

### Programmeren van de prijs / bedragbegrenzing van de hoofdgroep:

In de hoofdgroep status (zie vorige pagina) heeft u bepaald of de hoofdgroep wel of geen vaste prijs heeft.

- Indien de hoofdgroep geen vaste prijs heeft, kunt u hier een bedragbegrenzing invoeren. Standaard heeft elke hoofdgroep een limiet van 7 cijfers.
- Indien de hoofdgroep wel een vaste prijs heeft, kunt u hier een vaste prijs invoeren.
- Zet de sleutel in de stand PGM
- Voer de vaste prijs in (zonder decimale punt; dus € 1,25 invoeren als [1][2][5]) Of:

Voer de bedragbegrenzing in (bijv. [9][9][9][9] als maximaal € 99,99 op de hoofdgroep mag worden geboekt)

- Druk op de toets van de hoofdgroep die u wilt programmeren
- Druk op [CONTANT]
- Herhaal bovenstaande voor alle hoofdgroepen waarvan u de prijs / bedragbegrenzing wilt programmeren

#### Bijvoorbeeld:

U heeft in de hoofdgroep status van hoofdgroep#1 bepaalt dat deze een vaste prijs heeft.

- U wilt een vaste prijs programmeren van € 1,95
- Zet de sleutel in de stand PGM
- Toets in: [1][9][5]
- Druk op de toets van hoofdgroep#1
- Druk op [CONTANT]

#### Omschrijving van de hoofdgroep programmeren:

In systeemoptie #27 bepaalt u of u gebruik maakt van een karaktercode tabel (meestal gebruikt bij invoer van vreemde tekens) of dat u karakters direct selecteert op het toetsenbord. Beide manieren van invoer wordt uitgelegd.

Programmeren van systeemoptie #27:

- Zet de sleutel in de stand PGM
- Toets in: [2][7]
- Druk op: [IN KAS]
- Druk op: [0] als u karakters wilt invoeren m.b.v. de karaktercode tabel  $\bigcap_{f}$

Druk op: [1] als u karakters direct op het toetsenbord wilt invoeren

- Druk op [UIT KAS]
- Druk op [CONTANT]

#### **INVOEREN DIRECT OP HET TOETSENBORD:**

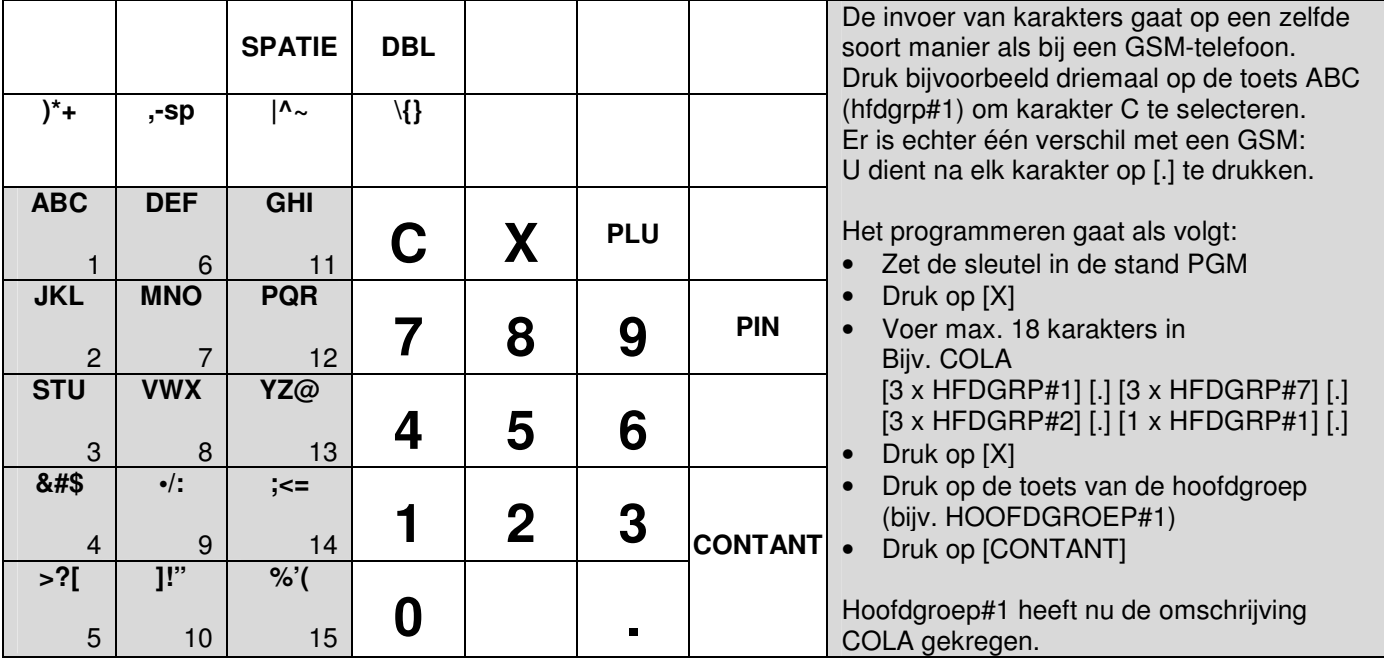

#### **INVOEREN MBV DE KARAKTERCODE TABEL:**

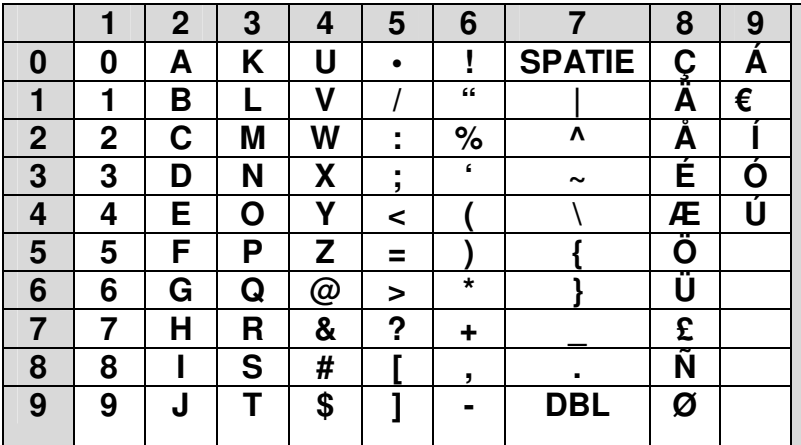

U stelt uit twee cijfers een karakter samen; A bestaat uit de combinatie 2 en 0 dus 20. B bestaat uit de combinatie 2 en 1 dus 21. Voer die combinaties in. Het programmeren gaat als volgt: Zet de sleutel in de stand PGM Druk op [X]

- Voer max. 18 karakters in Bijv. COLA
	- [2][2] [3][4] [3][1] [2][0]
- Druk op [X]
- Druk op de toets van de hoofdgroep (bijv. HOOFDGROEP#1)
- Druk op [CONTANT]

Hoofdgroep#1 heeft nu de omschrijving COLA gekregen.

## **5.4 Systeemopties programmeren**

Standaard hebben alle systeem opties de waarde '0'. Uitgezonderd systeemopties 10, 18, 24 en 31. U hoeft deze niet te programmeren tenzij u de systeem optie een andere waarde wilt geven (1-5). In totaal zijn er 31 systeem opties waarvan een aantal weer zijn opgedeeld in een aantal tussenopties. De waardes van deze tussenwaardes opgeteld vormen samen de waarde van de systeemoptie.

Bijv.: In systeem optie 24 wilt u de tussenwaardes 1 en 2 invoeren. Opgeteld is de waarde 1+2=3.

U voert de waarde als volgt in:

- Sleutel in PGM
- Voer het nummer in van de systeem optie (1-31) en druk op [IN KAS]
- Voer de waarde in van de systeem optie (0-7) en druk op [UIT KAS]
- Druk op [CONTANT]

Bijv. Systeem optie 24 moet de waarde 3 krijgen.

- Sleutel in PGM
- [2][4] [IN KAS]
- [3] [UIT KAS]
- [CONTANT]

Op de volgende pagina staan alle systeemopties vermeld. De standaard instelling per optie is in het grijs weergegeven.

### Printen van het euro symbool (€):

In systeemoptie 18 programmeert u het symbool wat voor de bedragen moet worden geprint. Dit symbool haalt u uit de karaktercode tabel (zie hierboven).

De code voor  $\epsilon = 91$ .

Om het euro symbool te laten printen voert u in:

- Sleutel in PGM
- [1][8] [IN KAS]
- [9][1] [UIT KAS]
- [CONTANT]

### Systeem opties

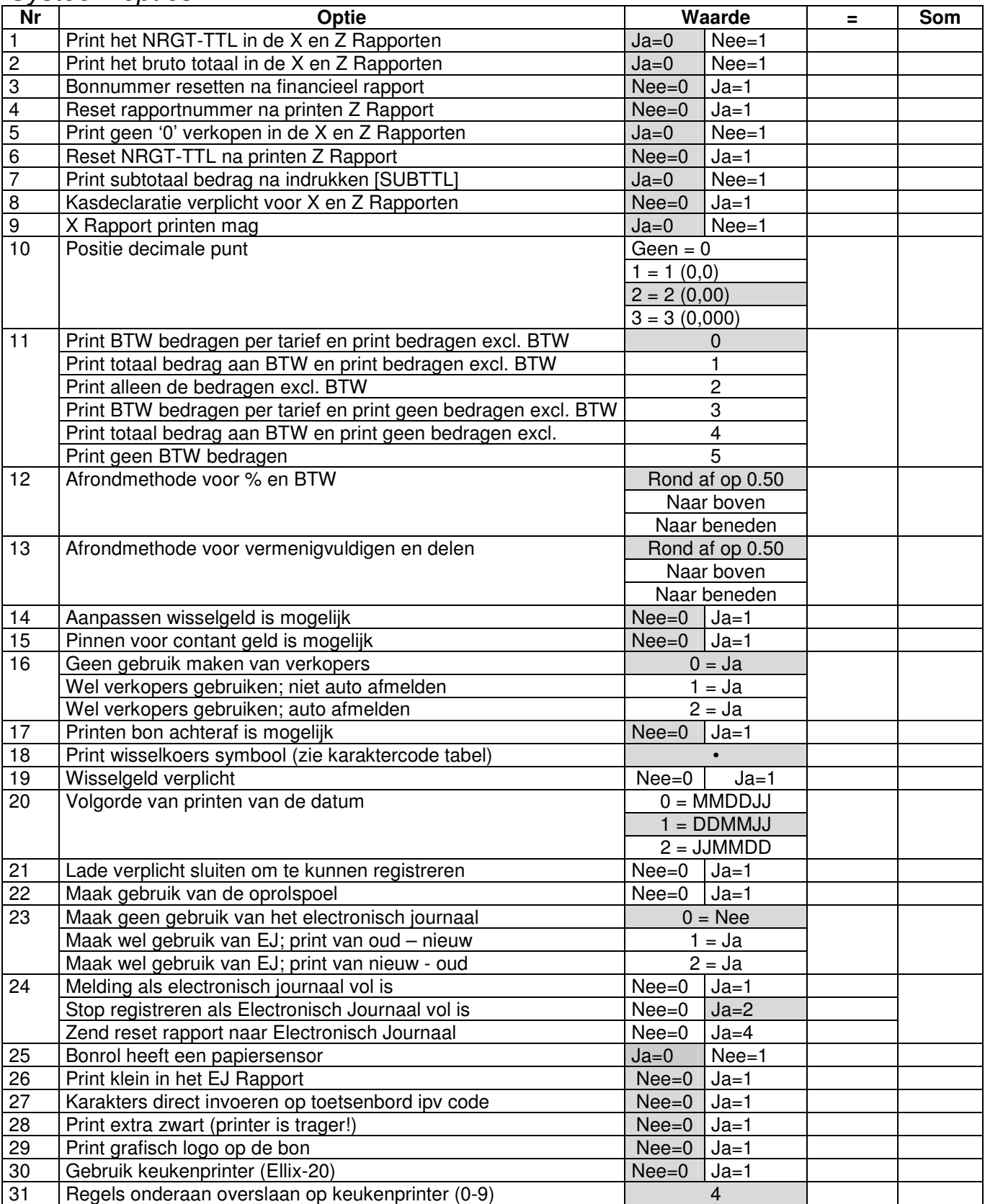

# **5.5 BTW tarieven programmeren**

Omdat in Nederland twee BTW tarieven gelden wordt direct uitgelegd hoe u beide tarieven kunt programmeren.

### BTW tarief 1 (6%)

- Zet de sleutel in de stand PGM
- [6][.][0][0][0][1][0][1] [BTW] [CONTANT]

### BTW tarief 2 (19%)

- Zet de sleutel in de stand PGM
- [1][9][.][0][0][0][1][0][2] [BTW] [CONTANT]

De uitleg van de programmering van BTW is als volgt:

AA.AAABCD [BTW] [CONTANT]

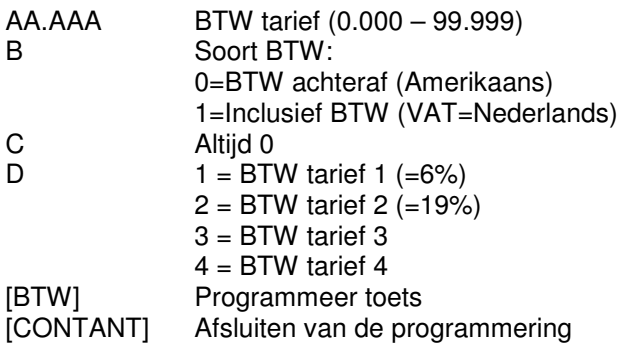

## **5.6 +% en -% programmeren**

Op het toetsenbord bevinden zich een [-%] (kortingspercentage) en een [+%] (toeslagpercentage) toets.

#### $+$ % toets:

- Zet de sleutel in de stand PGM
- Toets in: [0] als u geen vast percentage wilt programmeren onder deze toets Of:

Toets het vaste percentage in (00.000 – 99.999)

- Toets in: [0] als BTW moet worden berekend over het bedrag EXCLUSIEF de toeslag Of:
- Toets in: [1] als BTW moet worden berekend over het bedrag INCLUSIEF de toeslag
- Toets in: [0] als de verkoper het vaste tarief mag overschrijven door een ander tarief Of:

Toets in: [1] als de verkoper niet het vaste tarief mag overschrijven door een ander tarief Of:

- Toets in: [2] als u deze toets wilt uitschakelen
- Druk op  $[+%]$
- Druk op [CONTANT]

#### Bijvoorbeeld:

U wilt een vast tarief programmeren van 15%. De BTW moet worden berekend over het bedrag exclusief de toeslag Het vaste tarief mag niet worden overschreven door een ander tarief

- Zet de sleutel in de stand PGM
- [1][5][.][0][0][0][0][1] [+%] [CONTANT]

#### -% toets:

- Zet de sleutel in de stand PGM
- Toets in: [0] als u geen vast percentage wilt programmeren onder deze toets Of:

Toets het vaste percentage in (00.000 – 99.999)

- Toets in: [0] als BTW moet worden berekend over het bedrag EXCLUSIEF de korting Of:
- Toets in: [1] als BTW moet worden berekend over het bedrag INCLUSIEF de korting
- Toets in: [0] als de verkoper het vaste tarief mag overschrijven door een ander tarief Of:

Toets in: [1] als de verkoper niet het vaste tarief mag overschrijven door een ander tarief Of:

Toets in: [2] als u deze toets wilt uitschakelen

- Druk op [-%]
- Druk op [CONTANT]

#### Bijvoorbeeld:

U wilt een vast tarief programmeren van 12.50%. De BTW moet worden berekend over het bedrag inclusief de toeslag Het vaste tarief mag worden overschreven door een ander tarief

- Zet de sleutel in de stand PGM
- [1][2][.][5][0][0][1][0] [-%] [CONTANT]

# **5.7 - (kortingbedrag) programmeren**

Met deze toets kunt u een kortingbedrag berekenen.

- Zet de sleutel in de stand PGM
- Maak uw keuze uit het volgende:
- $0 =$  Geen bedragsbegrenzing (max. 99999,99)
	- $1 =$  Limiet  $0.01 0.09$
	- $2 =$  Limiet  $0.01 0.99$
	- 3 = Limiet 0,01 9,99
	- 4 = Limiet 0,01 99,99
	- 5 = Limiet 0,01 999,99
	- 6 = Limiet 0,01 9999,99
- Toets in: [0] als BTW moet worden berekend over het bedrag EXCLUSIEF het kortingbedrag Of:

Toets in: [1] als BTW moet worden berekend over het bedrag INCLUSIEF het kortingbedrag

• Toets in: [0] als u deze toets wilt gebruiken Of:

Toets in: [1] als u deze toets wilt uitschakelen

- Druk op [-]
- Druk op [CONTANT]

#### Bijvoorbeeld:

U wilt een limiet instellen van € 9,99 De BTW moet worden berekend over het bedrag exclusief het kortingbedrag Toets mag worden gebruikt

- Zet de sleutel in de stand PGM
- [3][0][0] [-] [CONTANT]

## **5.8 Annuleer programmeren**

- Zet de sleutel in de stand PGM
- Toets in: [0] als u deze toets wilt gebruiken Of:

Toets in [1] [als u deze toets wilt uitschakelen

- Druk op [ANNULEER]
- Druk op [CONTANT]

## **5.9 Wisselkoers programmeren**

U kunt het totaal bedrag omrekenen naar een andere valuta. Het wisselgeld wordt weer omgerekend naar Euro's.

- Zet de sleutel in de stand PGM
- Voer de wisselkoers in (5 cijfers)
- Voer in hoeveel cijfers van de wisselkoers decimalen zijn (0-4)
- Druk op [WISSELKOERS]
- Druk op [CONTANT]

Bijvoorbeeld:

De koers van de Amerikaanse Dollar: € 1,00 = \$ 1,3145

- Zet de sleutel in de stand PGM
- Toets het volgende in: [1][3][1][4][5][4]
- Druk op [WISSELKOERS]
- Druk op [CONTANT]

#### Registreren:

- Registreer alle artikelen
- Druk op [SUBTTL]
- Druk op [WISSELKOERS]
- Voer het bedrag in (in de vreemde valuta) waarmee de klant betaald
- Druk op [CONTANT]
- In het display verschijnt het wisselgeld (in euro's)

## **5.10 Verkopers programmeren**

U kunt gebruik maken van maximaal 10 verkopers.

In systeemoptie 16 bepaalt u of u wel of niet gebruik maakt van verkopers en of verkopers zich wel of niet verplicht moeten aanmelden voor elke transactie.

- Zet de sleutel in de stand PGM
- Toets in: [1][6] [IN KAS]
- Maak uw keuze uit:
	- [0] = Geen verkopers gebruiken
	- [1] = Wel verkopers gebruiken; verkoper hoeft zich niet aan te melden voor elke transactie
	- [2] = Wel verkopers gebruiken; verkoper moet zich aanmelden voor elke transactie
- Druk op [UIT KAS]
- Druk op [CONTANT]

#### Verkopercodes programmeren:

- Zet de sleutel in de stand PGM
- Voer het nummer van de verkoper in (01-10)
- Druk op [VERKOPER]
- Voer de 3-cijferige code in
- Druk op [X]
- Druk op [CONTANT]

#### Bijvoorbeeld:

- Verkoper 4 krijgt de code 493
- Zet de sleutel in de stand PGM
- [0][4] [VERKOPER] [4][9][3]
- Druk op [X]
- Druk op [CONTANT]

### Verkopercode wijzigen:

- Zet de sleutel in de stand PGM
- Voer de oude code in
- Druk op [VERKOPER]
- Voer de nieuwe code in
- Druk op [X]
- Druk op [CONTANT]

#### Bijvoorbeeld:

Verkoper 4 krijgt i.p.v. de oude code 493 een nieuwe code 392

- Zet de sleutel in de stand PGM
- [4][9][3] [VERKOPER] [3][9][2]
- Druk op [X]
- Druk op [CONTANT]

# **5.11 PLU's programmeren**

U kunt maximaal 1000 PLU's (artikelen met een code) programmeren.

De volgende instellingen kunt u per PLU programmeren:

- 1) PLU status (negatieve prijs, SKU# verplicht, uitschakelen, preset, enkel verkoop, BTW koppeling, KP printen)
- 2) Hoofdgroep koppeling
- 3) Vaste prijs of bedragbegrenzing

### Programmeren van de PLU Status:

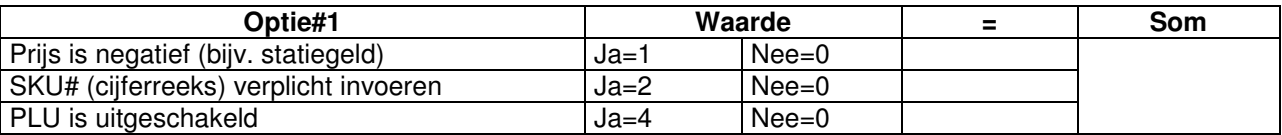

- Tel de bovenstaande waardes op en voer de som in (0-7)
- Bijvoorbeeld:

Prijs is negatief (waarde  $= 1$ )

SKU# niet verplicht invoeren (waarde = 0)

PLU is niet uitgeschakeld (waarde = 0)

Opgetelde waarde =  $1 + 0 + 0 = 1$ ; dus u moet nu 1 invoeren

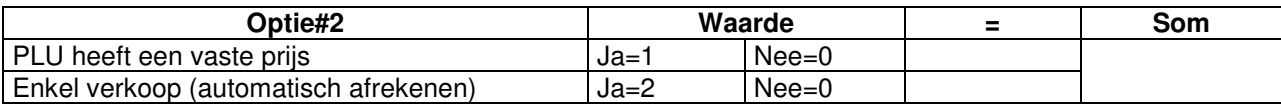

- Tel de bovenstaande waardes op en voer de som in (0-3)
- Bijvoorbeeld:

De PLU heeft een vaste prijs (waarde =  $1$ ) Geen enkel verkoop (waarde  $= 0$ ) Opgetelde waarde =  $1 + 0 = 1$ ; dus u moet nu 1 invoeren

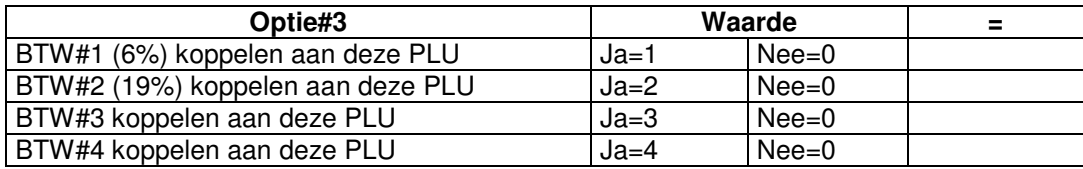

- U kunt slechts één BTW tarief koppelen aan de PLU
- Maak uw keuze welk BTW tarief u wilt koppelen en voer deze waarde in
- Bijvoorbeeld: BTW#2 (19%) moet gekoppeld worden aan de PLU Dus u moet nu 2 invoeren

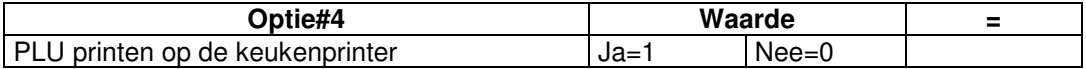

- Maak uw keuze of u de PLU wel of niet wilt laten printen op de aangesloten keukenprinter
- Bijvoorbeeld:

Er is geen keukenprinter aangesloten, dus de PLU moet ook niet op de keukenprinter worden geprint Dus u moet nu 0 invoeren

Het programmeren gaat nu als volgt:

- Zet de sleutel in de stand PGM
- 

• Voer het nummer in van de PLU (1-1000) (\*\*\* bijv. 101 om PLU#101 te programmeren \*\*\*)

- Druk op [PLU]
- Voer de totale waarde (som) van optie#1 in  $(***$  in het bovenstaande voorbeeld is dit 1 \*\*\*)
- Voer de totale waarde (som) van optie#2 in  $(***$  in het bovenstaande voorbeeld is dit 1 \*\*\*)
- Voer de totale waarde (som) van optie#3 in  $(***$  in het bovenstaande voorbeeld is dit 2 \*\*\*)

- 
- Voer de totale waarde (som) van optie#4 in  $(***$  in het bovenstaande voorbeeld is dit 0 \*\*\*)
- Druk op de toets van de hoofdgroep waaraan u de PLU wilt koppelen (\*\*\* bijv. Hfdgrp#9 \*\*\*)
- Druk op [CONTANT]
- Herhaal bovenstaande voor alle hoofdgroepen waarvan u de status wilt programmeren

Volgens het bovenstaande voorbeeld moet u dus intoetsen:

- Sleutel in PGM
- [1][0][1] [PLU] [1][1][2][0] [(druk op een toets van hoofdgroep #9)] [CONTANT]

### Programmeren van de prijs / bedragbegrenzing van de PLU:

In de PLU status (zie vorige pagina) heeft u bepaald of de PLU wel of geen vaste prijs heeft.

- Indien de PLU geen vaste prijs heeft, kunt u hier een bedragbegrenzing invoeren. Standaard heeft elke PLU een limiet van 7 cijfers.
- Indien de PLU wel een vaste prijs heeft, kunt u hier een vaste prijs invoeren.
- Zet de sleutel in de stand PGM
- Voer het PLU nummer in
- Druk op [PLU]
- Voer de vaste prijs in (zonder decimale punt; dus  $\epsilon$  1,25 invoeren als [1][2][5]) Of:

Voer de bedragbegrenzing in (bijv. [9][9][9][9] als maximaal € 99,99 op de PLU mag worden geboekt)

- Druk op [X]
- Druk op [CONTANT]

Bijvoorbeeld:

U heeft in de PLU status van PLU#101 bepaalt dat deze een vaste prijs heeft.

- U wilt een vaste prijs programmeren van € 1,95
- Zet de sleutel in de stand PGM
- Toets in: [1][0][1]
- Druk op [PLU]
- Toets in: [1][9][5]
- Druk op [X]
- Druk op [CONTANT]

## Omschrijving van de PLU programmeren:

Standaard wordt de omschrijving PLU geprint met daarachter de code, dus PLU#101 wordt geprint als PLU101.

In systeemoptie #27 bepaalt u of u gebruik maakt van een karaktercode tabel (meestal gebruikt bij invoer van vreemde tekens) of dat u karakters direct selecteert op het toetsenbord. Beide manieren van invoer wordt uitgelegd.

Programmeren van systeemoptie #27:

- Zet de sleutel in de stand PGM
- Toets in: [2][7]
- Druk op: [IN KAS]
- Druk op: [0] als u karakters wilt invoeren m.b.v. de karaktercode tabel Of:

Druk op: [1] als u karakters direct op het toetsenbord wilt invoeren

- Druk op [UIT KAS]
- Druk op [CONTANT]

#### **INVOEREN DIRECT OP HET TOETSENBORD:**

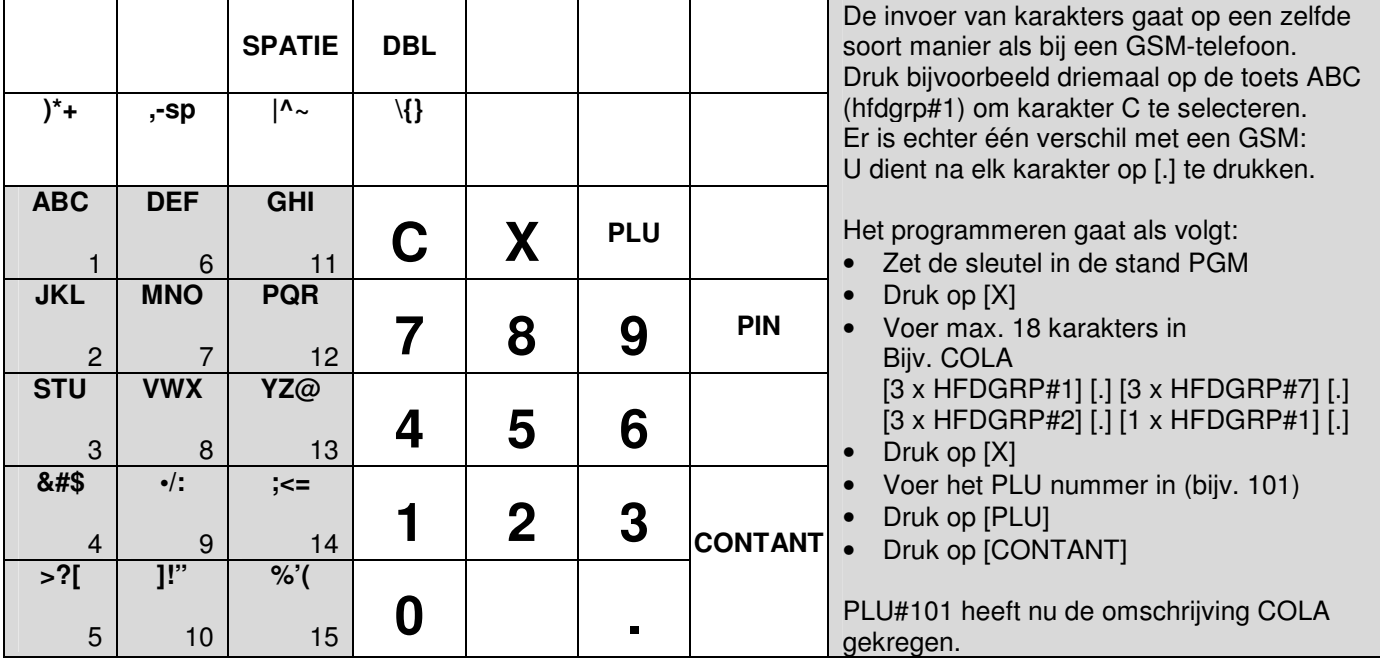

#### **INVOEREN MBV DE KARAKTERCODE TABEL:**

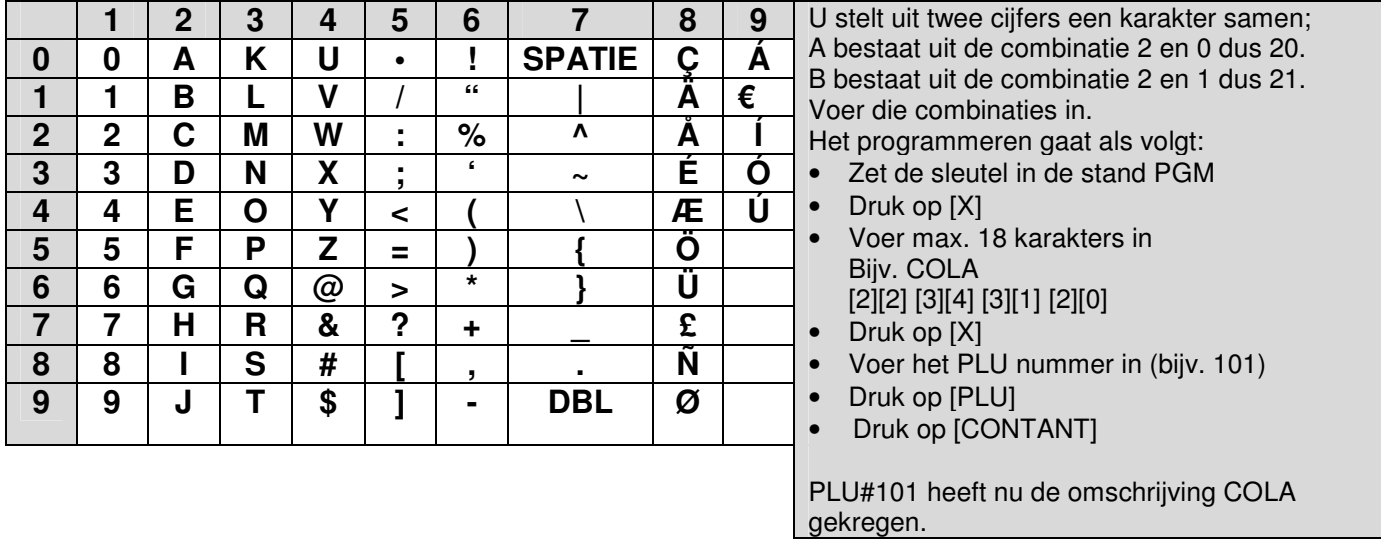

## **5.12 Kassanummer programmeren**

U kunt de ER-260(M) een uniek nummer geven. Wanneer u in uw zaak meerder ER-260(M) kasregisters gebruikt, kunt u aan de hand van dit nummer zien (wordt geprint in het Z-Rapport) op welke kassa het rapport is geprint.

- Zet de sleutel in de stand PGM
- Voer het nummer in (01-99)
- Druk op [LADE OPEN]
- Druk op [CONTANT]

## **5.13 Bonlogo programmeren**

U kunt zowel bovenaan als onderaan de klantenbon een tekstlogo printen. Beide logo's bestaan uit elk maximaal 6 regels tekst, met maximaal 32 karakters tekst per regel. U zult zelf de regel eventueel moeten centreren aan de hand van het aantal karakters.

In systeemoptie #27 bepaalt u of u gebruik maakt van een karaktercode tabel (meestal gebruikt bij invoer van vreemde tekens) of dat u karakters direct selecteert op het toetsenbord. Gebruik voor het programmeren van het logo de karaktercode tabel

Programmeren van systeemoptie #27:

- Zet de sleutel in de stand PGM
- Toets in: [2][7]
- Druk op: [IN KAS]
- 

• Druk op: [0] (\*\*\* karakters invoeren m.b.v. de karaktercode tabel \*\*\*)

- Druk op [UIT KAS]
- Druk op [CONTANT]

Wanneer u de karakters extra groot wilt printen, moet u voor elk karakter de code 79 plaatsen (DBL). U kunt dan i.p.v. 32 karakters, in totaal 16 karakters tekst op een regel plaatsen.

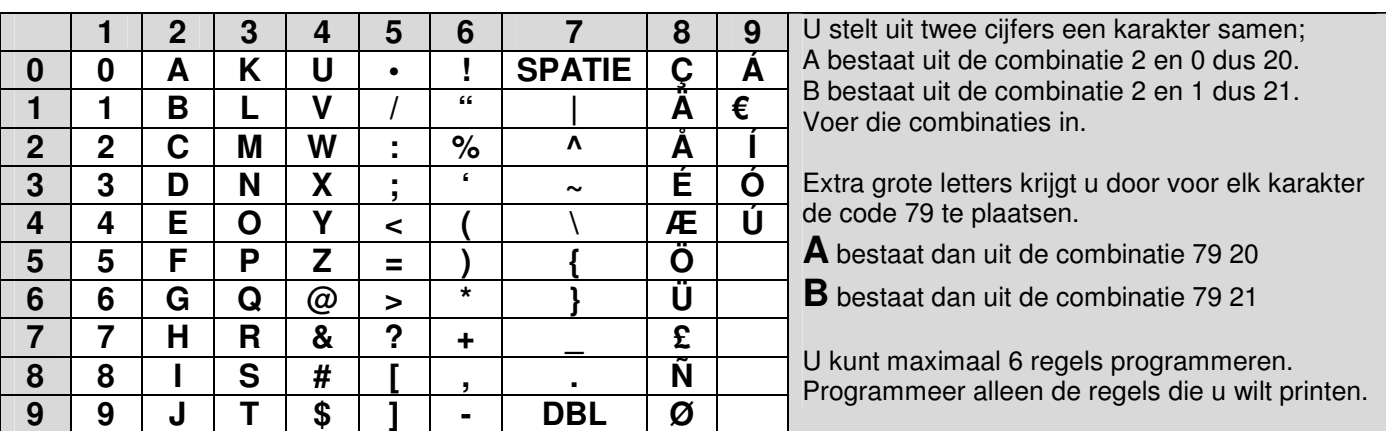

#### **INVOEREN MBV DE KARAKTERCODE TABEL:**

### Bonlogo bovenaan programmeren:

- Zet de sleutel in de stand PGM
- Druk op [X]
- Voer de tekst (per regel) in aan de hand van de karaktercode tabel
- Druk op [X]
- Toets in: [1][1] voor het programmeren van regel#1 bovenaan de bon [1][2] voor het programmeren van regel#2 bovenaan de bon Etc.

[1][6] voor het programmeren van regel#6 bovenaan de bon

- Druk op [PIN]
- Druk op [CONTANT]

Bijvoorbeeld: Bovenaan de bon wilt u het volgende printen:

#### **SLAGERIJ JANSSEN**  KERKSTRAAT 18 1000 AA AMSTERDAM

In totaal 3 regels tekst. De karakters op de eerste regel moeten extra groot worden geprint.

- Tel het aantal karakters per regel
- **SLAGERIJ JANSSEN** REGEL#1: 16 karakters (extra groot) x2, dus 32 karakters KERKSTRAAT 18 REGEL#2: 13 karakters (normale grootte) 1000 AA AMSTERDAM REGEL#3: 17 karakters (normale grootte)
- REGEL#1: Alle 32 karakters worden gebruik, dus geen centreren mogelijk REGEL#2: 13 karakters gebruikt, dus 19 over. Verdeling = 9 spaties, tekst, 10 spaties REGEL#3: 17 karakters gebruikt, dus 15 over. Verdeling = 7 spaties, tekst, 8 spaties
- U hoeft niet de spaties na de tekst in te voeren, wel de spaties voor de tekst!
- Dus het invoeren van de tekt per regel gaat dan als volgt: REGEL#1: Alle 32 karakters REGEL#2: 9 spaties, daarna de 13 karakters tekst REGEL#3: 7 spaties, daarna de 17 karakters tekst
- Zet de sleutel in de stand PGM
- Druk op [X]
- Voer de tekst in van REGEL#1: [7][9] [3][8] [7][9] [3][1] [7][9] [2][0] [7][9] [2][6] [7][9] [2][4] [7][9] [3][7] [7][9] [2][8] [7][9] [2][9] [7][9] [7][0] [7][9] [2][9] [7][9] [2][0] [7][9] [3][3] [7][9] [3][8] [7][9] [3][8] [7][9] [2][4] [7][9] [3][3]
- Druk op [X]
- Toets in: [1][1] (\*\*\* tekst is voor REGEL#1 \*)
- Druk op [PIN]
- Druk op [CONTANT]

Controleer of de tekst juist is van REGEL#1. Als u een fout heeft gemaakt, kunt u de tekst opnieuw invoeren.

- Druk op [X]
- Voer de tekst in van REGEL#2: [7][0] [7][0] [7][0] [7][0] [7][0] [7][0] [7][0] [7][0] [7][0] [3][0] [2][4] [3][7] [3][0] [3][8] [3][9] [3][7] [2][0] [2][0] [3][9] [7][0] [1][1] [1][8]
- 
- Druk op [X]<br>• Toets in: [1][2]

 $(***$  tekst is voor REGEL#2  $*)$ 

- Druk op [PIN]
- Druk op [CONTANT]

Controleer of de tekst juist is van REGEL#2. Als u een fout heeft gemaakt, kunt u de tekst opnieuw invoeren.

- Druk op [X]
- Voer de tekst in van REGEL#3: [7][0] [7][0] [7][0] [7][0] [7][0] [7][0] [7][0] [1][1] [1][0] [1][0] [1][0] [7][0] [2][0] [2][0] [7][0] [2][0] [3][2] [3][8] [3][9] [2][4] [3][7] [2][3] [2][0] [3][2]
- Druk op [X]
- Toets in: [1][3] (\*\*\* tekst is voor REGEL#3 \*)
- Druk op [PIN]
- Druk op [CONTANT]

Controleer of de tekst juist is van REGEL#3. Als u een fout heeft gemaakt, kunt u de tekst opnieuw invoeren.

**U kunt ook karakters invoeren door direct op de toetsen te drukken (zie pagina 21). Voor extra grote karakters dient u dan het volgende in te voeren: [DBL] [.] [(druk op toets voor karakters)] [.] ABC voert u dan als volgt in:** 

**[DBL] [.] [(groep#1] [.] [DBL] [.] [(2 x groep#1)] [.] [DBL] [.] [3 x groep#1)] [.]** 

### Bonlogo onderaan programmeren:

- Zet de sleutel in de stand PGM
- Druk op [X]
- Voer de tekst (per regel) in aan de hand van de karaktercode tabel
- Druk op [X]
- Toets in: [2][1] voor het programmeren van regel#1 onderaan de bon [2][2] voor het programmeren van regel#2 onderaan de bon Etc.
	- [2][6] voor het programmeren van regel#6 onderaan de bon
- Druk op [PIN]
- Druk op [CONTANT]

#### Bijvoorbeeld:

Onderaan de bon wilt u het volgende printen:

#### DANK U EN TOT ZIENS

Omdat de tekst direct onder het bonnummer wordt geprint, is het mooier om een regel over te slaan. In totaal dus 2 regels tekst. De karakters op de eerste regel bestaan uit spaties.

• Tel het aantal karakters per regel

REGEL#1: 32 karakters (normale grootte)

DANK U EN TOT ZIENS REGEL#2: 19 karakters (normale grootte)

- REGEL#1: Plaats één spatie op de regel, u hoeft geen karakters te tellen of te centreren REGEL#2: 19 karakters gebruikt, dus 13 over. Verdeling = 6 spaties, tekst, 7 spaties
- U hoeft niet de spaties na de tekst in te voeren, wel de spaties voor de tekst!
- Dus het invoeren van de tekt per regel gaat dan als volgt: REGEL#1: 1 spatie (is voldoende om een regel blanco te laten printen) REGEL#2: 6 spaties, daarna de 19 karakters tekst
- Zet de sleutel in de stand PGM
- Druk op [X]
- Voer de tekst in van REGEL#1: [7][0]
- Druk op [X]
- 
- Toets in: [2][1] (\*\*\* tekst is voor REGEL#1 \*)
- Druk op [PIN]
- Druk op [CONTANT]

Controleer of de tekst juist is van REGEL#1. Als u een fout heeft gemaakt, kunt u de tekst opnieuw invoeren.

- Druk op [X]
- Voer de tekst in van REGEL#2: [7][0] [7][0] [7][0] [7][0] [7][0] [7][0] [2][3] [2][0] [3][3] [3][0] [7][0] [4][0] [7][0] [2][4] [3][3] [7][0] [3][9] [3][4] [3][9] [7][0] [4][5] [2][8] [2][4] [3][3] [3][8]
- Druk op [X]
- 
- Toets in: [2][2] (\*\*\* tekst is voor REGEL#2 \*)
- Druk op [PIN]
- Druk op [CONTANT]

Controleer of de tekst juist is van REGEL#2. Als u een fout heeft gemaakt, kunt u de tekst opnieuw invoeren.

**U kunt ook karakters invoeren door direct op de toetsen te drukken (zie pagina 21). Voor extra grote karakters dient u dan het volgende in te voeren: [DBL] [.] [(druk op toets voor karakters)] [.]** 

**ABC voert u dan als volgt in: [DBL] [.] [(groep#1] [.] [DBL] [.] [(2 x groep#1)] [.] [DBL] [.] [3 x groep#1)] [.]**

## **5.14 Klantenbon of journaalstrook**

U kunt bonnen aan de klant meegeven, de bonnen komen dan uit de gleuf in de printerkap (standaard ingesteld) of u kunt het papier oprollen op de oprolspoel (journaalstrook).

- Zet de sleutel in de stand X
- Toets in: [9][9][9][9]
- Druk op [UIT KAS]

Met bovenstaande code schakelt u om van klantenbon naar journaalstrook of andersom. Wanneer de printer staat ingesteld op journaalstrook, wordt het bonlogo niet geprint en komt de bon ook niet helemaal uit de printer.

## **5.15 Printen van programmeringen**

U kunt in één keer de volgende programmeringen printen:

- Hoofdgroepen **BTW** -% toets +% toets Annuleer toets Wisselkoers Systeemopties (1 t/m 31)
- Zet de sleutel in de stand PGM
- Druk op [CONTANT]

Het printen van de PLU's gaat als volgt:

- Zet de sleutel in de stand PGM
- Toets in: [1][5]
- Druk op [SUB TOTAAL]
- Voer het nummer in van de eerste PLU die u wilt printen (\*\*\* bijv. 1 \*\*\*)
- Druk op [PLU]
- Voer het nummer in van de laatste PLU die u wilt printen (\*\*\* bijv. 100 \*\*\*)
- Druk op [PLU]

Alle geselecteerde PLU's (in bovenstaande voorbeeld 1 t/m 100) worden geprint.

## **5.16 Rekenmachine**

In de sleutelstanden REG en VOID kunt u de kassa gebruiken als rekenmachine

- Zet de sleutel in de stand REG of VOID
- Toets in: [1][0][0]
- Druk op [SUB TOTAAL]
- Voer het eerste getal in (\*\*\* bijv. 15 \*\*\*)
- Maak uw keuze uit de volgende functies:  $[HERSTEL]$  = optellen  $(+)$ [ANNULEER] = aftrekken (-)<br>[WISSELKOERS] = vermenigvul
- $=$  vermenigvuldigen (\*)
- Voer het tweede getal in (\*\*\* bijv. 7 \*\*\*)
- Druk op [CONTANT]

Afhankelijk van de gekozen functie verschijnt in uw scherm de uitkomst van de berekening.

# **6 Sleutelstand S**

De sleutelstand S staat niet weergegeven op het functieslot, maar het is één slag verder dan PGM. Gebruik hiervoor de C sleutel

De volgende instellingen kunt u printen/programmeren in sleutelstand S:

- 1) Aantal PLU's
- 2) Aantal regels electronisch journal
- 3) Communicatie met de PC
- 4) Halve reset (behoud van programmeringen)
- 5) RAM Clear (kassa compleet wissen; programmeringen en omzetten)

### Aantal PLU's wijzigen:

- Zet de sleutel in de stand S
- Toets in [6][0] en druk op [SUB TTL]
- Toets in [1] en druk op [X]
- Voer het totaal aantal PLU's in (maximaal 1000)
- Druk op [CONTANT]
- Druk nogmaals op [CONTANT]

#### Aantal regels electronisch journaal wijzigen:

- Zet de sleutel in de stand S
- Toets in [6][0] en druk op [SUB TTL]
- Toets in [2] en druk op [X]
- Voer het totaal aantal regels in (maximaal 800)
- Druk op [CONTANT]
- Druk nogmaals op [CONTANT]

#### Halve reset:

Wanneer er een storing optreedt tijdens het registreren en u weet niet hoe u de fout moet herstellen, dan kunt u een halve reset uitvoeren. Alleen de laatste transactie gaat verloren, u kunt opnieuw beginnen met registreren.

- Zet de sleutel in de stand S
- Zet de ER-260(M) uit met de schakelaar aan de rechter zijkant
- Druk de toets [CONTANT] in
- Hou deze toets ingedrukt en zet de kassa met de schakelaar weer aan
- De printer print een regel
- Laat de toets [CONTANT] weer los
- Draai de sleutel naar de stand REG, u kunt opnieuw registreren

#### RAM Clear:

**Wanneer u een RAM CLEAR uitvoert gaan alle programmeringen en omzetgegevens verloren! Het uitoefenen van een RAM CLEAR is geheel voor eigen risico van de gebruiker! Voer een RAM CLEAR niet uit als de kassa compleet voor u is geprogrammeerd. In het geval van een storing eerst uw kassadealer raadplegen!**

- Zet de sleutel in de stand S
- Zet de ER-260(M) uit met de schakelaar aan de rechter zijkant
- Druk op [SUB TOTAAL], hou deze toets ingedrukt en zet de kassa met de schakelaar weer aan
- Laat de toets los
- Druk achtereenvolgens op de toets links bovenin (BON), daarna links onderin (HOOFDGROEP5)
- Daarna rechts bovenin (UIT KAS) en tot slot rechts onderin (CONTANT)
- De printer print een bon met daarop EPROM gegevens
- Draai de sleutel naar de stand REG
- De kassa is compleet gereset en kan opnieuw geprogrammeerd worden

### PC-Communicatie:

- Zet de sleutel in de stand S
- Druk op [IN KAS]
- U kunt nu communiceren met de PC
- Druk op [C] wanneer u de verbinding wilt verbreken

#### **KABELLAYOUT PC <-> ER-260**

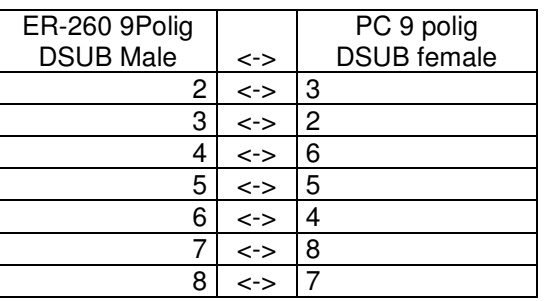

- Start de programmeersoftware op
- Selecteer de juiste COM-poort van uw PC
- Indien u een nieuwe kassa wilt programmeren, dient u eerst de gegevens uit de kassa naar de PC te lezen!
- Wijzig/Programmeer de instellingen en stuur deze terug naar de kassa

#### **JETDB / DAO**

Indien u een foutmelding krijgt over 'JETDB / DAO' dan betekent dit dat op uw PC geen database software (zoals Access) is geïnstalleerd. Op uw dealercd staat een directory JETDB DAO. Open deze directory en installeer de software.

### Grafisch logo:

Het is mogelijk een grafisch logo bovenaan de klantenbon te printen.

U dient rekening te houden met het volgende:

- Het logo moet een exacte afmeting hebben van 256 (breed) x 136 (hoog) pixels
- Het logo moet worden opgeslagen in BMP-formaat
- Het logo moet worden opgeslagen als zwart/wit plaatje; dus niet in grijswaarden of kleur!
- Maak het logo niet te groot, anders print de printer het logo wat lichter van kleur
- Het logo kan uitsluitend verstuurd worden m.b.v. de programmeersoftware
- Programmeer systeemoptie 29=1 Zet de sleutel in de stand PGM Toets in: [2][9] Druk op [IN KAS] Toets in: [1] Druk op [UIT KAS] Druk op [CONTANT]

#### **LOGO ZENDEN NAAR DE KASSA**

- Zet de sleutel van de kassa in de stand S
- Druk op [IN KAS]
- Start de programmeersoftware op
- Druk bovenin het scherm op GRAFISCH LOGO en selecteer ZEND GRAFISCH LOGO
- Druk op OPEN BESTAND
- Selecteer in een directory het logo wat u wilt versturen en druk op [OPENEN]
- Klik op LOGO BOVENAAN
- Klik op OK
- Druk bovenin het scherm op ZENDEN (ER-260->PC) en selecteer GRAFISCH LOGO
- Het logo wordt nu naar de kassa verstuurd
- Druk op de kassa op [C] om de verbinding met de PC te verbreken